## MicrosoftTeams オンライン授業参加方法

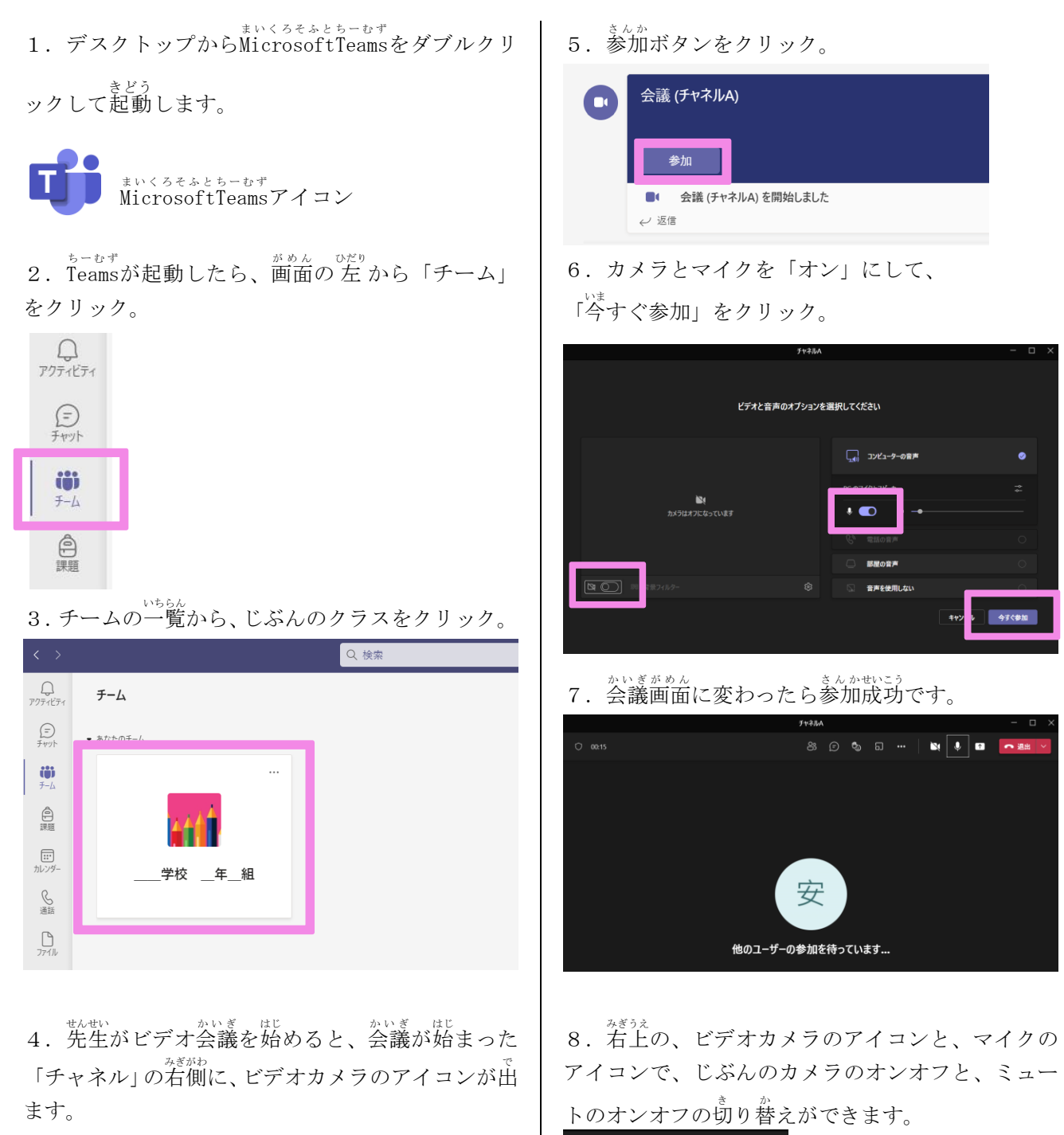

ビデオカメラアイコンのついた「チャネル」をクリ ック。

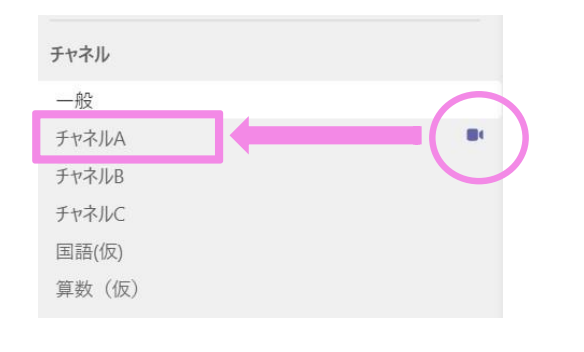

※ミュート……マイクをオフにして、こちらの声 こえ や音 おと が、 相手 あいて に聞こえないようにすること。

 $\bf \Omega$ 

9. 終わったら、退出ボタンでビデオ会議から出ま す。

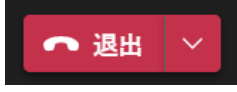

- O